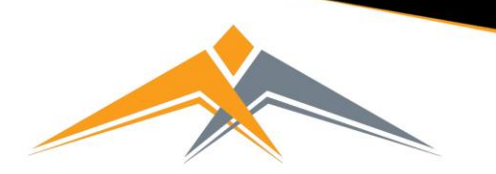

## Using Go4Schools for Parents and Carers

# **ADAMS, Sophie**

2021 v Year 11 (Current), 11D, House: Da Vinci

Links at the top of the page will allow you to see detailed information and alerts for homework tasks, inbox messages, detentions, and reports. The academic year can be changed from a drop-down list if previous years are visible.

Clicking the 'i' icon will display any student data that the

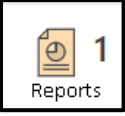

 $\binom{1}{1}$ 

school has shared with you regarding your child including SEND, FSM, PPI etc.

Alerts for items that haven't been viewed will be displayed alongside the icon. Here is the report icon.

## How to Access Progress Reports

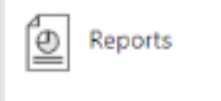

To access reports either click the alert icon or click the 'Reports' option on the right-hand side.

Published reports are displayed as icons that can be used to open the PDF report to view the details. Any unread reports are highlighted as shown. You will be able to access older reports here too.

The attainment table gives an overview of progress across subjects for each report in the academic year.

## Other available information

## Timet

Today's timetable is visible with a link to the full timetable.

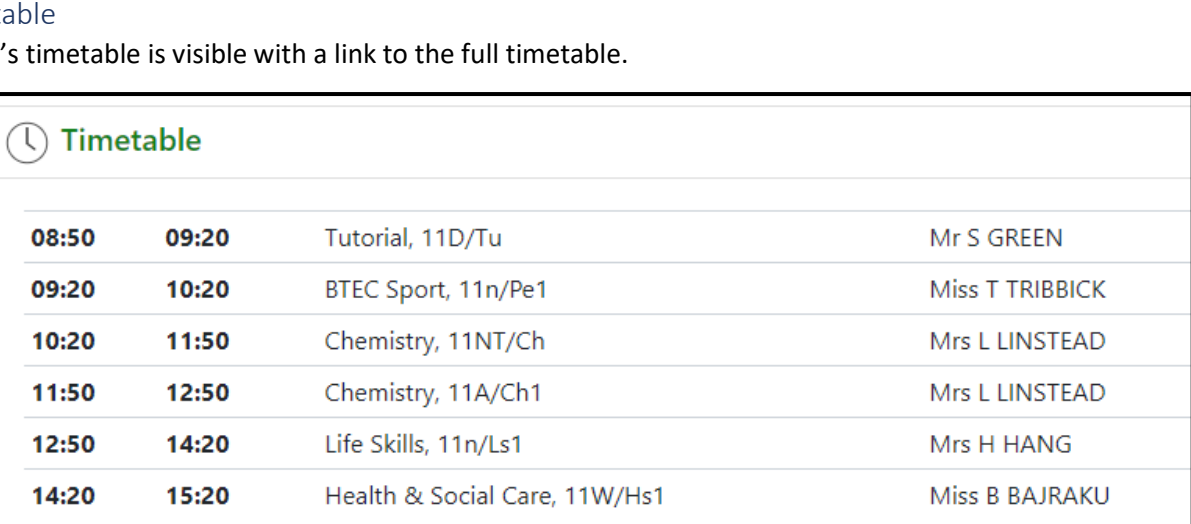

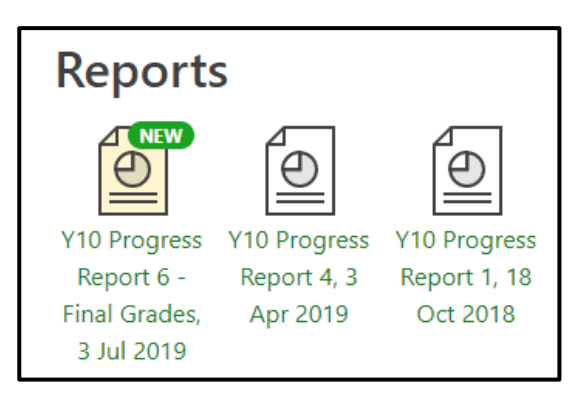

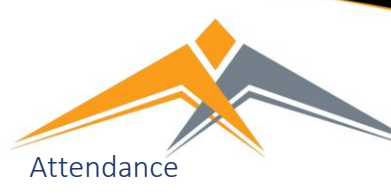

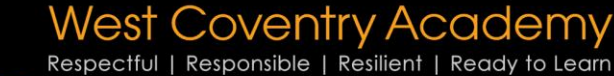

 $\beta^{\circ}$  Attendance 98% Present Approved<br>educational activity Authorised absence

An attendance summary chart displays the percentage of present and other key absences recorded by the school.

## Progress

A Progress overview table showing any tracking schemes in place with a count of subjects within each tracking band.

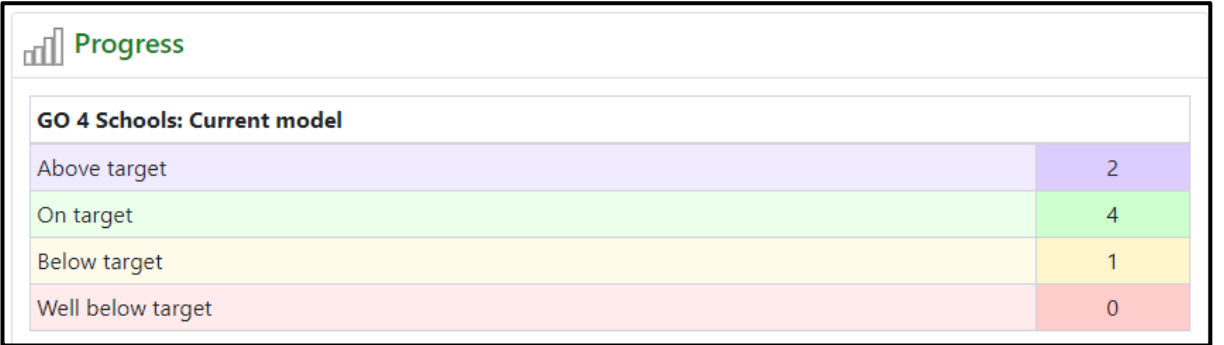

**If you have any questions on using Go4Schools or on the information on your child, please contact the year office, who will be able to help or will direct your query to the appropriate person.**